1. Log in to your account.

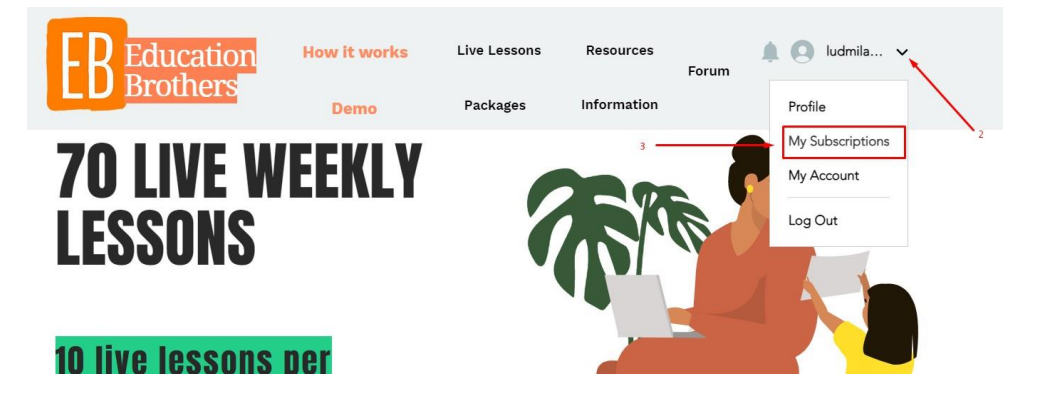

- 2. Click on scroller to open account menu
- 3. Click at "My subscriptions"

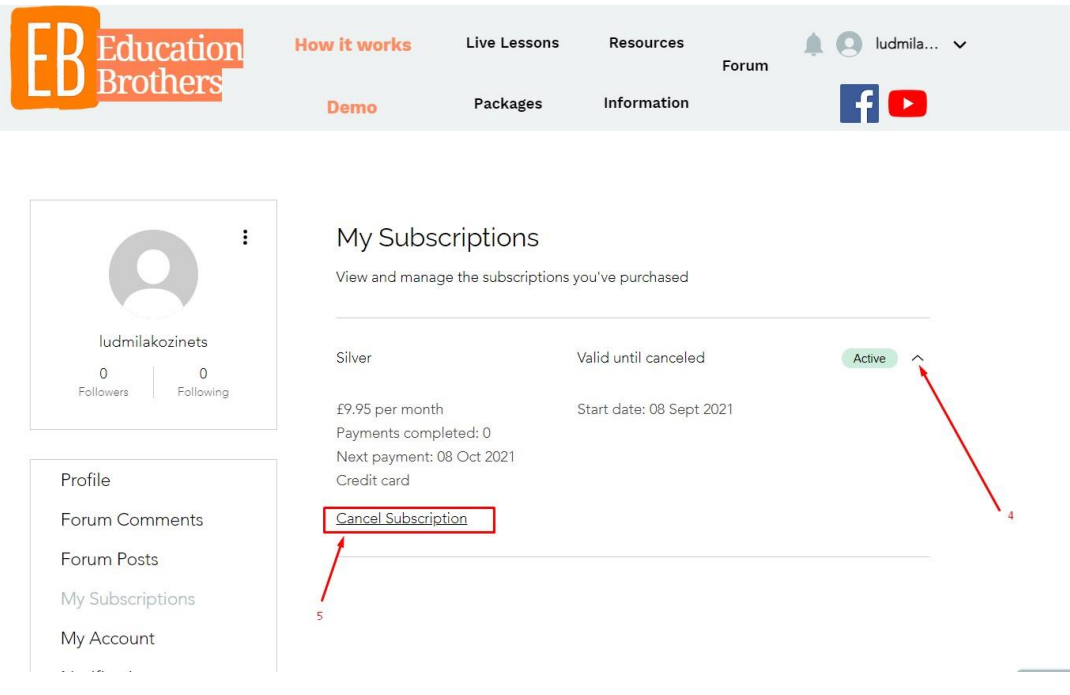

- 4. Click on scroller to open subscriptions menu
- 5. Click at "Cancel subscriptions"

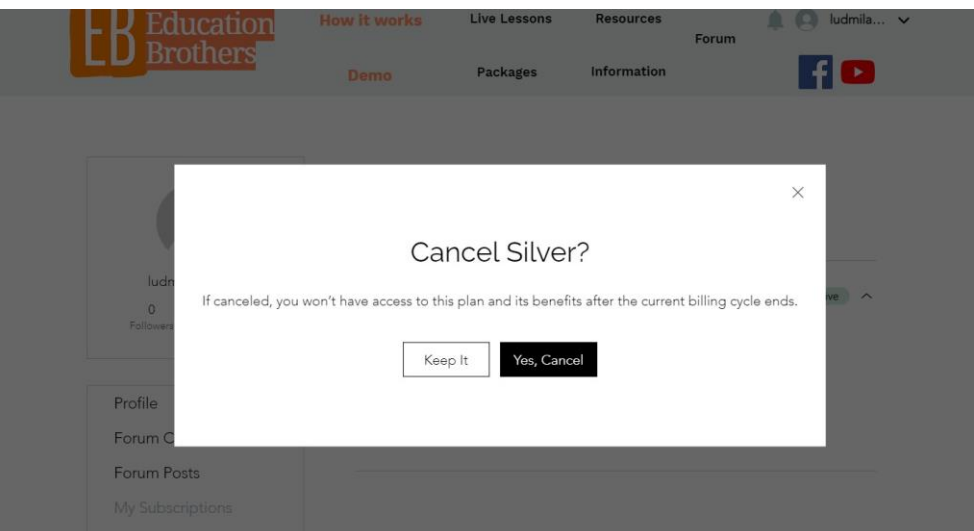